#### Комитет образования, науки и молодежной политики Волгоградской области ГОСУДАРСТВЕННОЕ АВТОНОМНОЕ ПРОФЕССИОНАЛЬНОЕ ОБРАЗОВАТЕЛЬНОЕ УЧРЕЖДЕНИЕ «ВОЛГОГРАДСКИЙ СОЦИАЛЬНО-ПЕДАГОГИЧЕСКИЙ КОЛЛЕДЖ» (ГАПОУ «ВСПК»)

**УТВЕРЖДАЮ** Директор ГАЏОУ «ВСПК» /А.С. Калинин / 2020г. ash

### ДОПОЛНИТЕЛЬНАЯ ОБЩЕОБРАЗОВАТЕЛЬНАЯ ОБЩЕРАЗВИВАЮЩАЯ ПРОГРАММА

Сайтостроение: первые шаги

Объем: 46 часов

Форма обучения: очная, с элементами ДОТ

г. Волгоград, 2020

Автор программы: Авдосиева С.В., преподаватель кафедры информационных технологий обучения ГАПОУ «Волгоградский социально-педагогический колледж».

Программа рассмотрена на заседании кафедры информационных технологий обучения

Протокол заседания № 3 от «1 » октября 2020 г. Заведующий кафедрой информационных технологий обучения

Машихина Т.П. Фамилия И.О., подпись

Программа рассмотрена на заседании научно-методического совета ГАПОУ «ВСПК» Протокол НМС № 96 от «1 »октября 2020 г.

Заместитель директора по учебно-воспитательной работе

Судау Герасименко С.В.

Фамилия И.О., подпись

# **СОДЕРЖАНИЕ**

## **СОДЕРЖАНИЕ**

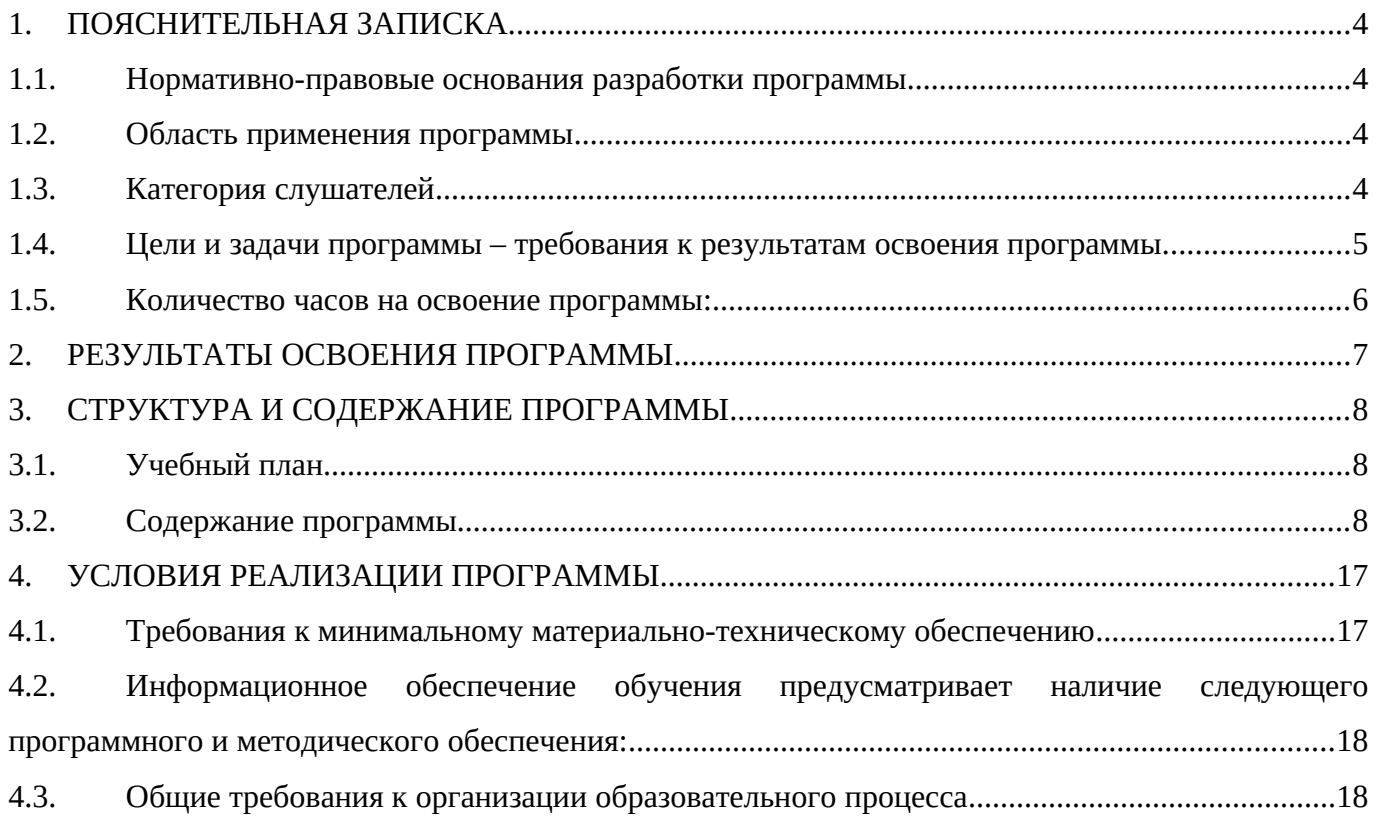

#### <span id="page-3-0"></span>**1. ПОЯСНИТЕЛЬНАЯ ЗАПИСКА.**

#### <span id="page-3-3"></span>**1.1. Нормативно-правовые основания разработки программы**

Нормативную правовую основу разработки дополнительной общеразвивающей программы «Сайтостроение: первые шаги» (далее – программа) составляют:

Федеральный Закон от 29.12.2012 № 273-ФЗ «Об образовании в РФ»;

 Концепция развития дополнительного образования детей (утверждена распоряжением Правительства РФ от 04.09.2014 № 1726-р);

 Приказ Министерства образования и науки РФ от 1 июля 2013 г. № 499 «Об утверждении Порядка организации и осуществления образовательной деятельности по дополнительным образовательным профессиональным программам»;

 Приказ Министерства образования и науки РФ №1008 от 29.08.2013г. «Об утверждении Порядка организации и осуществления образовательной деятельности по дополнительным общеобразовательным программам»;

 Распоряжение Правительства РФ 24.04.2015 г. №729-р «Об утверждении плана мероприятий на 2015 – 2020 годы по реализации концепции развития дополнительного образования детей, утверждённый Распоряжением Правительства РФ от 04.09.2014г. №1726-р;

 Методические рекомендации по проектированию дополнительных общеразвивающих программ (включая разноуровневые программы) (Приложение к письму Департамента государственной политики в сфере воспитания детей и молодежи Министерства образования и науки РФ от 18.11.2015 № 09-3242);

 Примерные требования к программам дополнительного образования детей (Приложение к письму Департамента молодежной политики, воспитания и социальной поддержки детей Министерства образования и науки РФ от 11.12. 2006 №06-1844).

<span id="page-3-2"></span>Реализация программы предполагает освоение предпрофессионального уровня.

## **1.2. Область применения программы**

Общеразвивающая программа «Сайтостроение: первые шаги» предназначена для детей 14- 17 лет и реализуются на базе мастерской по компетенции «Веб-дизайн и разработка» с применением оборудования мастерской и оснащенных рабочих мест в соответствии с инфраструктурным листом WorldSkills Russia.

Общеразвивающая программа «Сайтостроение: первые шаги» имеет техническую направленность. Данная программа направлена на освоение предпрофессионального уровня слушателей, на овладение ими современными компьютерными технологиями и навыками работы с программным обеспечением, освоение и практическое применение разработки и создания webсайтов, а так же создание условий для осознанного выбора профессии.

## <span id="page-3-1"></span>**1.3. Категория слушателей**

Категория обучающихся – школьники 14-17 лет.

## <span id="page-4-0"></span>**1.4. Цели и задачи программы – требования к результатам освоения программы**

**Цель программы** – научить создавать персональные Web-страницы и сайты с помощью различных компьютерных программ на основе коммуникационных технологий.

#### **Задачи программы:**

- Научить создавать веб-страницы, используя разное программное обеспечение;
- Рассмотреть грамотное размещение информации на сайте;
- Познакомиться с разработкой интернет-проектов;
- Познакомиться с операцией «публикация сайта».

#### **После успешного освоения программы обучающийся должен:**

**владеть:**

 настройками параметров функционирования персонального компьютера, периферийного и мультимедийного оборудования;

 навыками ввода цифровой и аналоговой информации в персональный компьютер с различных носителей, периферийного и мультимедийного оборудования;

навыками сканирования, обработки и распознавания документов;

 навыками конвертирования медиафайлов в различные форматы, экспорта и импорта файлов в различные программы-редакторы;

 навыками обработки аудио-, визуального и мультимедийного контента с помощью специализированных программ-редакторов;

 навыками создания и воспроизведения видеороликов, презентаций, слайд-шоу, медиафайлов и другой итоговой продукции из исходных аудио, визуальных и мультимедийных компонентов;

 навыками навигации по ресурсам, поиска, ввода и передачи данных с помощью технологий и сервисов сети Интернет

### **уметь:**

 вводить цифровую и аналоговую информацию в персональный компьютер с различных носителей, периферийного и мультимедийного оборудования;

 создавать и редактировать графические объекты с помощью программ для обработки растровой и векторной графики;

 конвертировать файлы с цифровой информацией в различные форматы; производить сканирование прозрачных и непрозрачных оригиналов;

 производить съемку и передачу цифровых изображений с фото- и видеокамеры на персональный компьютер;

 обрабатывать аудио, визуальный контент и медиафайлы средствами звуковых, графических и видео-редакторов;

 воспроизводить аудио, визуальный контент и медиафайлы средствами персонального компьютера и мультимедийного оборудования;

 производить распечатку, копирование и тиражирование документов на принтере и других периферийных устройствах вывода; использовать мультимедиа-проектор для демонстрации содержимого экранных форм с персонального компьютера.

**знать:**

 устройство персональных компьютеров, основные блоки, функции и технические характеристики;

 архитектуру, состав, функции и классификацию операционных систем персонального компьютера;

 виды и назначение периферийных устройств, их устройство и принцип действия, интерфейсы подключения и правила эксплуатации; принципы установки и настройки основных компонентов операционной системы и драйверов периферийного оборудования;

 принципы цифрового представления звуковой, графической, видео и мультимедийной информации в персональном компьютере; виды и параметры форматов аудио-, графических, видео- и мультимедийных файлов и методы их конвертирования;

назначение, возможности, правила эксплуатации мультимедийного оборудования;

- основные типы интерфейсов для подключения мультимедийного оборудования;
- основные приемы обработки цифровой информации;

 назначение, разновидности и функциональные возможности программ обработки звука;

 назначение, разновидности и функциональные возможности программ обработки графических изображений; назначение, разновидности и функциональные возможности программ обработки видео- и мультимедиа контента;

структуру, виды информационных ресурсов и основные виды услуг в сети Интернет;

 назначение, разновидности и функциональные возможности программ для создания веб-страниц; нормативные документы по охране труда при работе с персональным компьютером, периферийным, мультимедийным оборудованием и компьютерной оргтехникой

## <span id="page-5-1"></span>**1.5. Количество часов на освоение программы:**

**Объем учебной нагрузки** по освоению программы рассчитан на 46 часов, обязательной учебной нагрузки обучающегося, в том числе 13 часов с элементами ДОТ (из них лекций-7 час., практических занятий – 6 час).

#### <span id="page-5-0"></span>**2. РЕЗУЛЬТАТЫ ОСВОЕНИЯ ПРОГРАММЫ**

**Форма организации образовательного процесса:** очная с элементами дистанционных технологий и использования учебного компьютерного оборудования мастерской.

**Форма документа, выдаваемого по результатам освоения программы:** сертификат об обучении, с установленным сроком освоения программы в объеме 46 часов.

**Формы работы**: интерактивные лекции с использованием материально-технической базы Мастерской по компетенции «Веб-дизайн и разработка», практические занятия, семинары, мастерклассы, круглые столы, экспресс-опросы, индивидуальные и групповые проекты и др. В ходе занятий слушатели получают необходимую теоретическую информацию, участвуют в дискуссиях, выполняют учебно-практические задания.

В рамках итоговой аттестации слушатели разрабатывают индивидуальные проекты: разработка веб-страниц сайта с помощью языка гипертекстовой разметки HTML.

#### **Образовательные результаты:**

В результате изучения программы получат дальнейшее развитие личностные, регулятивные, коммуникативные и познавательные универсальные учебные действия, учебная (общая и предметная) и общепользовательская ИКТ-компетентность обучающихся. Обучающиеся приобретут **такие умения**, как:

 умение самостоятельно планировать пути достижения целей, осознанно выбирать наиболее эффективные способы решения учебных и познавательных задач;

 умение соотносить свои действия с планируемыми результатами, осуществлять контроль своей деятельности в процессе достижения результата;

 умение оценивать правильность выполнения учебной задачи, собственные возможности её решения;

 умение создавать, применять и преобразовывать знаки и символы, модели и схемы для решения учебных и познавательных задач;

 умение осуществлять самоконтроль, самооценку, принимать решения и делать осознанный выбор в учебной и познавательной деятельности;

 умение организовывать учебное сотрудничество и совместную деятельность с учителем и сверстниками.

Реализация программы вносит существенный вклад в развитие **личностных результатов**, таких как:

формирование ответственного отношения к учению;

 формирование коммуникативной компетентности в общении и сотрудничестве со сверстниками и взрослыми в процессе образовательной, творческой и других видов деятельности.

В части развития предметных результатов наибольшее влияние изучение курса оказывает:

 на формирование умений формализации и структурирования информации, умения выбирать способ представления данных в соответствии с поставленной задачей с использованием соответствующих программных средств обработки данных;

формирование ИКТ-компетености и цифровой грамотности у обучающихся;

формирование навыков и умений безопасного и целесообразного поведения при  $\bullet$ работе с компьютерными программами и в Интернете, умения соблюдать нормы информационной этики и права.

## <span id="page-7-2"></span>3. СТРУКТУРА И СОДЕРЖАНИЕ ПРОГРАММЫ

# <span id="page-7-1"></span><sup>3.1.</sup> Учебный план

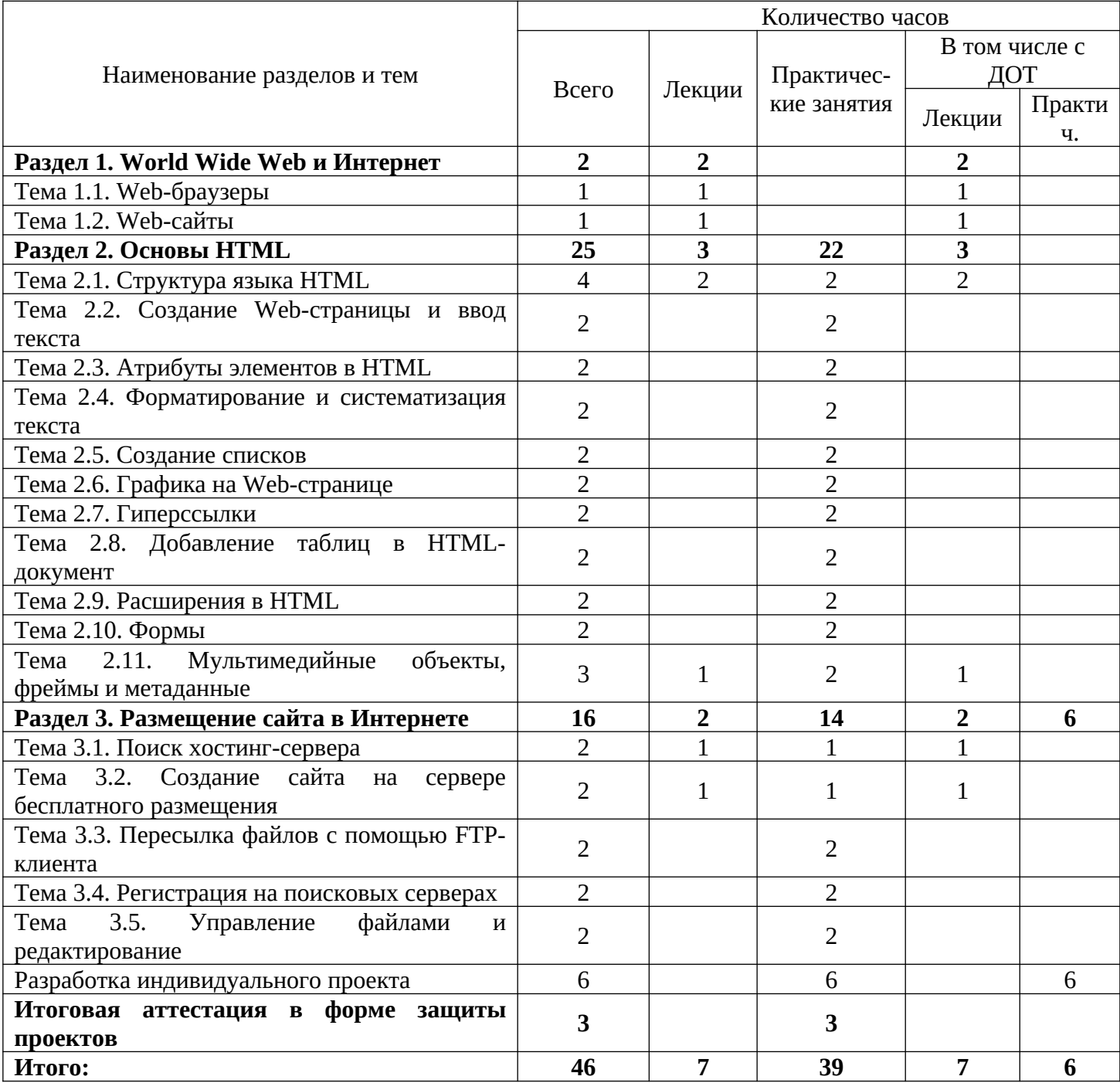

 $3.2.$ Содержание программы

<span id="page-7-0"></span>Раздел 1. World Wide Web и Интернет

Оборудование:

рабочие станции слушателей и преподавателя, оборудованные современными персональными компьютерами и объединенными в локальную компьютерную сеть с возможностью доступа к учебному серверу и выходом в Интернет;

- $\bullet$ мультимедийный проектор;
- интерактивная доска (интерактивная панель) на несколько касаний;  $\bullet$
- многофункциональные устройства: чёрно-белое и цветное;
- графический планшет.

Дидактический материал: материалы лекций, практические задания, индивидуальные карточки, презентации.

#### Тема 1.1. Web-браузеры

Обучаюшийсядолжен:

иметь представление:

- браузерах Internet Explorer, Chrome, FireFox и Opera;
- адресации в Web;

знать:

- схему адресации World Wide Web:
- относительные URI;
- протоколы, используемые в URI.

Документы, созданные с помощью HTML, предназначены для отображения  $\mathbf{B}$ приложениях-клиента для работы World Wide Web. В отличие от некоторых приложений других форматов документов, для распознавания формата HTML используется только один тип приложения - Web-браузер.

Web-браузер выполняет поис и загрузку Web-страниц, и отображение их согласно стандартам и спецификациям HTML.

#### Тема 1.2. Web-сайты

Студент должен:

иметь представление:

- Web-приложениях;
- выборе критериев при оценке сайтов;
- тестировании сайтов;

знать:

- причины создания Web-страниц;
- этапы создания сайта;
- особенности проектирования сайта.

Web является не только сравнительно недорогим местом рекламы вашего бизнеса, но и средством эффективной коммуникации с потребителями и потенциальными клиентами благодаря

своей интерактивности и удобству в использовании. Одним из наиболее популярных Webприложений являются поисковые машины. Их базы данных включают огромное количество Webсайтов со всего мира. Вы заходите на страницу и вводите ключевые слова для поиска, которые Web-приложение передаёт на обработку скрипту-обработчику. Скрипт сопоставляет ваши ключевые слова с базой проиндексированных Web-страниц, после чего генерирует HTMLстраницу с результатами поиска. URI этой страницы возвращается программой-обработчиком Web-серверу, который воспринимает его как обычную ссылку. Сервер передаёт эту ссылку вашему Web-браузеру, и он загружает созданную страницу, содержащую гипертекстовые ссылки на те Web-сайты в базе, контент которых соответствует запросу.

Раздел 2. Основы HTML Тема 2.1. Текстовые редакторы

Оборудование:

рабочие станции слушателей и преподавателя, оборудованные современными персональными компьютерами и объединенными в локальную компьютерную сеть с возможностью доступа к учебному серверу и выходом в Интернет;

- мультимедийный проектор;
- $\bullet$ интерактивная доска (интерактивная панель) на несколько касаний:
- многофункциональные устройства: чёрно-белое и цветное;  $\bullet$
- графический планшет.

Дидактический материал: материалы лекций, практические задания, индивидуальные карточки, презентации.

### Тема 2.1. Структура языка HTML

Обучающийся должен:

иметь представление:

- HTML-элементе;

- разметочных операторах, называемых тегами;

знать:

- типы данных, используемые в HTML;
- единицы измерения, используемые в HTML.

Элемент HTML - это базовый структурный блок HTML-документа, который размечается с помощью специальных разметочных операторов, называемых тегами.

### Тема 2.2. Создание Web-страницы и ввод текста

Обучающийся должен:

иметь представление:

- шаблоне HTML-локумента:
- информации о версии HTML;

- основные элементы HTML;
- элементы-контейнеры и пустые элементы;
- блочные и встроенные элементы:
- правила HTML-кодирования.

- Базовый элемент Web-страницы – это текст. Можно написать HTML-код, используя обычный текстовый редактор, такой как Блокнот. Набирайте текст и сохраняйте его с помощью команды «Сохранить как» с расширением .htm или .html, Для просмотра файла откройте его в окне браузера.

Если в HTML-файл вносятся изменения и надо посмотреть, как они повлияют на внешний вид Web-страницы, файл сначала нужно сохранить, а затем обновить (F5).

#### Тема 2.3. Атрибуты элементов в HTML

Обучающийся должен:

иметь представление:

- общих атрибутах;

знать:

- атрибуты элемента <body>:

- атрибуты элемента <p>.

Атрибут - это параметр элемента, который уточняет, как этот элемент должен быть обработан браузером.

Назначение элементу HTML определённых свойств называется атрибутом.

Общая схема элемента HTML с использованием атрибутов описывается в следующем виде:

тег атрибут 1="значение 1" тег атрибут 2="значение 2"... <открывающий тег атрибут n="значение n" > содержимое элемента </закрывающийся тег>

Атрибуты элемента всегда располагаются в начальном теге. Если элемент содержит несколько пар атрибут/значение, то они разделяются пробелами, причём порядок следования атрибутов может быть любым.

Значение атрибута может быть заключено в кавычки: либо одинарные ('значение'), либо двойные ("значение"). W3C рекомендует всегда заключать значения атрибутов в кавычки, хотя технически кавычки должны использоваться только тогда, когда значение содержит пробелы или сложные символы.

#### Тема 2.4. Форматирование и систематизация текста

Обучающийся должен:

иметь представление:

- физическом и логическом стиле форматирования текста;

- предварительно отформатированный текст;

- создание заголовков;
- атрибуты элементов <h1> <h6>;
- теги логического форматирования в HTML;
- «программистские» элементы HTML.

Элементы форматирования, или элементы разметки структуры, выделяют в HTMLдокументе структурные блоки, а браузер затем сам решает, как выводить на экран размеченный тегами текст. Помещая определенный фрагмент текста в контейнер заголовка, другой фрагмент в контейнер абзаца, мы как бы говорим браузеру: «эта страница имеет такую структуру: заголовок, затем два абзаца текста, затем подзаголовок» и так далее. Элементы физического форматирования или элементы визуального представления, явно указывают браузеру, каков должен быть стиль выделенных фрагментов. Используя этот тип элементов для разметки страницы, мы указываем браузеру: «этот фрагмент страницы должен быть выделен на экране полужирным шрифтом, а этот - курсивом».

#### Тема 2.5. Создание списков

Обучающийся должен:

иметь представление:

- нумерованных и ненумерованных списки; знать:
- организацию нумерованных списков;
- организацию ненумерованных списков;
- списки определений;
- вложение элементов и комбинирование списков.

Элементы списка являются контейнерами. Они могут содержать другие элементыконтейнеры или пустые теги. Каждый пункт списка располагается на отдельной строке. Тег <пункт> (одиночный тег) отвечает за добавление перед текстом номера или другого символа в зависимости от конкретного типа списка.

## Тема 2.6. Графика на Web-странице

Обучающийся должен:

иметь представление:

- размере графических файлов;
- добавление графики на Web-станицу;

знать:

- типы графических файлов;
- схему вложения графики в другие элементы HTML.

Особая роль в сети WWW уделяется графике, наряду с использованием оптимального формата, самое главное сколько «весит» графический файл. При открытии Web-страницы браузер закачивает её с сервера, очевидно, что в условиях недостаточной пропускной способности каналов большой размер графики значительно замедляет открытие Web-страницы. Размер многоцветной графики с высоким разрешением может достигнуть десятков мегабайтов. Оптимальный размер для Web-графики где-то между 10 и 30 кБ, что составляет сотые доли размера многоцветной графики с высоким разрешением.

### **Тема 2.7. Гиперссылки**

Обучающийся должен:

- *иметь представление:*
- ссылках внутри документа;
- использовании относительных URL;

*знать:*

- элемент-якорь <a>;
- атрибут target;
- элемент <br/>base>;
- относительные ссылки разных видов;
- гиперссылки на e-mail адрес;
- ссылки на FTP-сервис;
- элемент <link>;
- создание графических и гипермедийных ссылок.

Любая Web-страница без гиперссылок не перестаёт быть Web-страницей, но ее присутствие не мало важно.

### **Тема 2.8. Добавление таблиц в HTML-документ**

Обучающийся должен:

*иметь представление:*

- создание таблиц;
- использовании таблиц при вёрстке Web-страниц;

- элемент <table>;
- элемент <caption>;
- элемент строки <tr>;
- элементы ячеек <td> и <th>;
- создание колонок;
- колонки с разделителями;
- создание вертикальных линий;
- центрирование по вертикали.

Таблицы – очень полезная вещь на Web-странице, с их помощью можно удачно расположить любую информацию, сделать страницу структурированной и лёгкой для восприятия.

## **Тема 2.9. Расширения в HTML**

Обучающийся должен:

*иметь представление:*

расширениях используемых в различных спецификациях;

*знать:*

спецификации Netscape HTML:

спецификации Microsoft HTML.

Одна из самых больших проблем – это проблема несовместимости различных браузеров. Компании-разработчики технологий для Web вносят определённые изменения в стандарты и поэтому некоторые элементы HTML могут по-разному отображаться в различных браузерах.

## **Тема 2.10. Формы**

Обучающийся должен:

*иметь представление:*

- использовании Web-форм;
- создании выпадающего меню и прокручивающихся списков;
- использовании элементов форматирования в формах;

*знать:*

- создание форм;
- элемент <input>;
- правила дизайна форм;
- GGI-BIN-скрипты и обработку данных формы.

Смысл использования форм в Web прост – они позволяют получать ответы на вопросы или другую информацию от посетителей. Формы дают возможность запрашивать у пользователя определённую информацию, затем эта информация посылается на Web-страницу для дальнейшей обработки.

## **Тема 2.11. Мультимедийные объекты, фреймы и метаданные**

Обучающийся должен:

*иметь представление:*

- вставке мультимедийных объектов;
- фреймах;
- метаданных;

- достоинства и недостатки фреймов;
- организации ссылок внутри фреймов;
- защиту Web-страниц от использования в чужих фреймах;
- атрибут  $\leq$ meta>.

Фреймы разбивают Web-страницу на независимые окна, содержащие собственную информацию. В каждые из этих окон загружается отдельный HTML-документ. Мета информация содержит информацию о самом документе, а не о его содержимом и носит дополнительный характер.

Раздел 3. Размещение сайта в Интернете

Оборудование:

 рабочие станции слушателей и преподавателя, оборудованные современными персональными компьютерами и объединенными в локальную компьютерную сеть с возможностью доступа к учебному серверу и выходом в Интернет;

- мультимедийный проектор;
- интерактивная доска (интерактивная панель) на несколько касаний;
- многофункциональные устройства: чёрно-белое и цветное;
- графический планшет.

Дидактический материал: материалы лекций, практические задания, индивидуальные карточки, презентации.

#### **Тема 3.1. Поиск хостинг-сервера**

Обучающийся должен:

*иметь представление:*

бесплатных хостинг-серверах;

*знать:*

- организацию счётчика посещений;
- организацию гостевой книги, формы поиска;
- дополнительные сервисы: собственный чат, интерактивный опрос, персональный форум.

Интернет-сайт создан, но пока ещё он доступен только пользователю, который его создал, поскольку содержится на «локальном» компьютере. Для того, чтобы сайт могли увидеть все желающие, нужно разместить его на диске одного из серверов Интернет.

#### **Тема 3.2. Создание сайта на сервере бесплатного размещения**

Обучающийся должен:

*иметь представление:*

- регистрации на сервере;
- работе с Web-конструктором;
- добавлении CGI-сервисов;

*знать:*

технологию пересылки файлов на сервер при помощи интерактивной формы;

способы редактирования страниц и способы изменения структуры сайта.

Среди отечественных серверов бесплатного размещения Web-сайтов одним из наиболее популярных и удобных является сервер Narod.ru, являющийся одним из сервисов не менее популярной поисковой службы Яндекс. Чтобы обнародовать своё «виртуальное сетевое представительство», прежде всего нужно зарегистрировать на сервере место под свой сайт. Зарегистрировавшись, можно приступить к созданию головной страницы сайта.

Самостоятельная работа: регистрация на сервере бесплатного размещения сайта.

#### **Тема 3.3. Пересылка файлов с помощью FTP-клиента**

Обучающийся должен:

*иметь представление:*

FTP-клиентах, в том числе бесплатных и условно-бесплатных;

*знать:*

принцип установки связи с FTP-сервером;

использовании FAR для регистрации часто используемых FTP-соединений.

Интерактивная форма загрузки файлов сайта на сервер – это дополнительный сервис, предоставляемый разработчиками хостинг-серверов. Для размещения страниц можно воспользоваться протоколом FTP. Протокол FTP – это один из стандартов передачи информации по компьютерной сети, обычно применяемый для простой пересылки файлов.

#### **Тема 3.4. Регистрация на поисковых серверах**

Обучающийся должен:

*иметь представление:*

размещении кратких сведений, соответствующих тексту страниц в метатэге;

«продвижении» своего сайта с помощью взаиморекламы;

*знать:*

возможности регистрационных служб.

Для того, чтобы любой пользователь мог попасть на вновь созданную страницу необходимо зарегистрироваться на поисковом сервере, внести сведения о новом сайте в базу данных поисковика. Практически на каждом поисковом сервере можно отыскать гиперссылку «Регистрация», «Добавить сайт», «Добавить URL» и т. д.

#### **Тема 3.5. Управление файлами и редактирование**

Обучающийся должен:

*иметь представление:*

- создании Web-страницы по шаблону;
- сохранении изменений в файле на диске сервера;
- просмотре отредактированной страницы;

способы переименования, копирования, перемещения и удаления файлов на сервере;

способы сохранения, предварительного просмотра, отменения изменений, подсказке.

Кроме возможности загрузки файлов на сервер с локального компьютера, сервер предоставляет гибкие возможности работы с перечнем уже загруженных файлов.

Разработка и защита индивидуальных проектов

Итоговая аттестация по данной программе включают разработку обучающимся индивидуального проекта по созданию сайта по указанной теме. Защита проекта происходит в форме круглого стола.

#### <span id="page-16-3"></span>**4. УСЛОВИЯ РЕАЛИЗАЦИИ ПРОГРАММЫ**

## <span id="page-16-2"></span>**4.1. Требования к минимальному материально-техническому обеспечению**

<span id="page-16-1"></span>Реализация программы повышения квалификации рабочих и служащих предполагает наличие рабочих мест, оснащенных в соответствии с инфраструктурным листом WorldSkills Russia по компетенции «Веб-дизайн и разработка».

Технические средства обучения: Системный блок i7-9700F/H310M-R R2.0/DIMM 16GB 2666 DDR4 2шт./HDD 2000gb 7200/SSD 256Gb/ GTX 1660 6Gb/DVD-RW/AB-220 + Aerocool 550W9/RCC\_Full + динамик + ЭП(комплекс мониторинга и ограничения доступа ПК.), Монитор 23.8", ASUS VA 249NA, Напольная мобильная стойка для двух LCD-мониторов ГАЛ RackStone-P-27-2X-H-AL, ИБП CyberPower Value1000EI, Компьютерная мышь , Defender. Тип соединения: проводная USB. Количество кнопок: 2. Колесо прокрутки –есть, Клавиатура Oklick 180M, USB, Ноутбук 15.6" Dell G5-5590 15.6"(1920x1080 (матовый, 144Hz) IPS)/Intel Core i7 9750H(2.6Ghz)/16384Mb/1000+256SSDGb/noDVD/Ext:nVidia GeForce RTX2060(6144Mb)/Cam/BT/ WiFi/ war 1y/2.68kg/ White / W10 Pro/ Backlit (G515-8061), Проектор Epson EB-990U (LCD, 3800 ANS WUXGA, 15000:1), Экран Digis Optimal C DSOC-1101, Аудиосистема Yamaha STAGEPAS 400B1M - система звукоусиления 400Вт (200Вт+200Вт), микрофон, Презентер LOGITECH R400, черный, Пилот ZisCompany, 220В/230V,100Hz. Максимальный ток: 10А, 6 розеток, WiFi-роутер KEENETIC-0706 EXTRA, Многофункциональное устройство Kyocera M2540dn (A4, P/C/S/F, 40 стр/мин, 512 Mb, USB 2.0, Ethernet, 50-sheet reversing DP std, 1200х1200 dpi, автопод./тонер), Сервер Vimark <Xeon E3-1280 V6 /X11SAE-O/2x16Gb/3xSSD-1Tb/GT710 1Gb/500W/Tower/RCCSL/Win Server2019.

## **4.2. Информационное обеспечение обучения предусматривает наличие следующего программного и методического обеспечения:**

MS Windows, MS Office 2016 pro, SmartNotebook, Adobe Photochop, AdobeIllustrator.

## <span id="page-16-0"></span>**4.3. Общие требования к организации образовательного процесса**

Общеразвивающая программа ориентирована на обучающихся, имеющих подготовку в области информационно-коммуникационных технологий на уровне компьютерной грамотности.

**Наполняемость учебной группы:** по числу автоматизированных рабочих мест мастерской 12 человек.

Продолжительность учебного часа теоретических и практических занятий в аудиторном формате и дистанционном режиме составляет 1 академический час (45 минут) на группу, 2 ч. – выполнение индивидуального проекта ЭОР в форме интерактивной презентации, защита выполненного индивидуального проекта проводится за счет времени, отведенного на предмет.

**Требования к педагогическим кадрам:** преподаватели, реализующие общеразвивающую программу, должны удовлетворять квалификационным требованиям, указанным в квалификационных справочниках по соответствующим должностям и профессиональном стандарте педагога.

Список источников литературы:

*Основные*:

1. Ефимова О., Шафрин Ю. Практикум по компьютерной технологии. – М.: ABF, 2016.

2. Храмцов П. Б., Брик С. А., Русак А.М., Сурин А. И. Основы web-технологий М.: ABF, 2017.

3. Кожемякин А. А. HTML и CSS в примерах. Создание Web-страниц. М.:Альтекс-А, 2016.

4. Дуванов А. А. Web-конструирование. HTML. СБб.: БВХ-Петербург, 2003. *Дополнительные:*

1. Симонович С. В., Евсеев Г. А., Алексеев А. Г. Специальная информатика. – М.: АСТ-ПРЕСС: Инфорком-Пресс, 2016

2.<http://pers.narod.ru/study/inet/html.html>

- 3. http://ru.html.net
- 4. http://smart.schoolsite1.ru/lessons.html
- 5. http://www.pandia.ru/text/77/194/27782.php

6. http://it-n.ru/communities.aspx?cat\_no=105173&lib\_no=105494&tmpl=lib&page=0

http://it-n.ru/communities.aspx?cat\_no=105173&lib\_no=105494&tmpl=lib&page=1